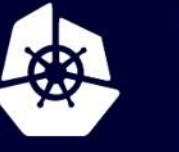

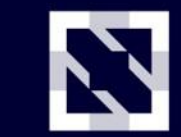

**KubeCon** 

**CloudNativeCon** 

Europe 2020

Virtual

# Intro: Kubernetes VMware User Group

Best Practices for Running on VMware

Myles Gray Senior Technical Marketing Architect, VMware

Steven Wong Software Engineer, VMware

August 18, 2020 – [21:30 Central European Summer Time](https://sched.co/ZewL)

## Agenda

Intro to the vSphere cloud provider and related storage plugins

Recent features/changes: What are they? What are they? How to use them?

Running Kubernetes on "desktop" hypervisors Kubernetes on Fusion and Workstation

How to get involved in the User Group

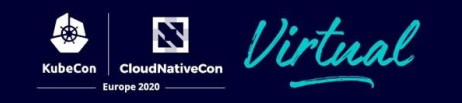

# The vSphere Cloud Provider

What does it do?

Cloud providers are what makes Kubernetes "cloud native"

• plug-in abstraction layer that links to underlying infrastructure in a public cloud or on-prem

The vSphere Cloud Provider:

- Supports reporting the availability zones of underlying infrastructure tying this in with the CSI storage plugin
- Does not support a specific load balancer, routes, or interface to return a cluster list

For more details see: [cloud-provider-vsphere.sigs.k8s.io/](https://cloud-provider-vsphere.sigs.k8s.io/)

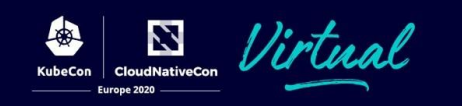

# Intro to storage on vSphere The VCP, CPI and CSI

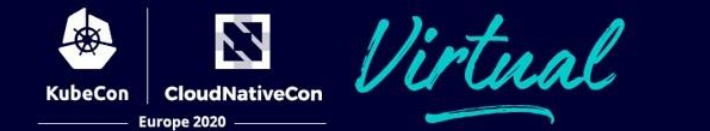

#### vSphere Cloud Provider (VCP) for Kubernetes The past

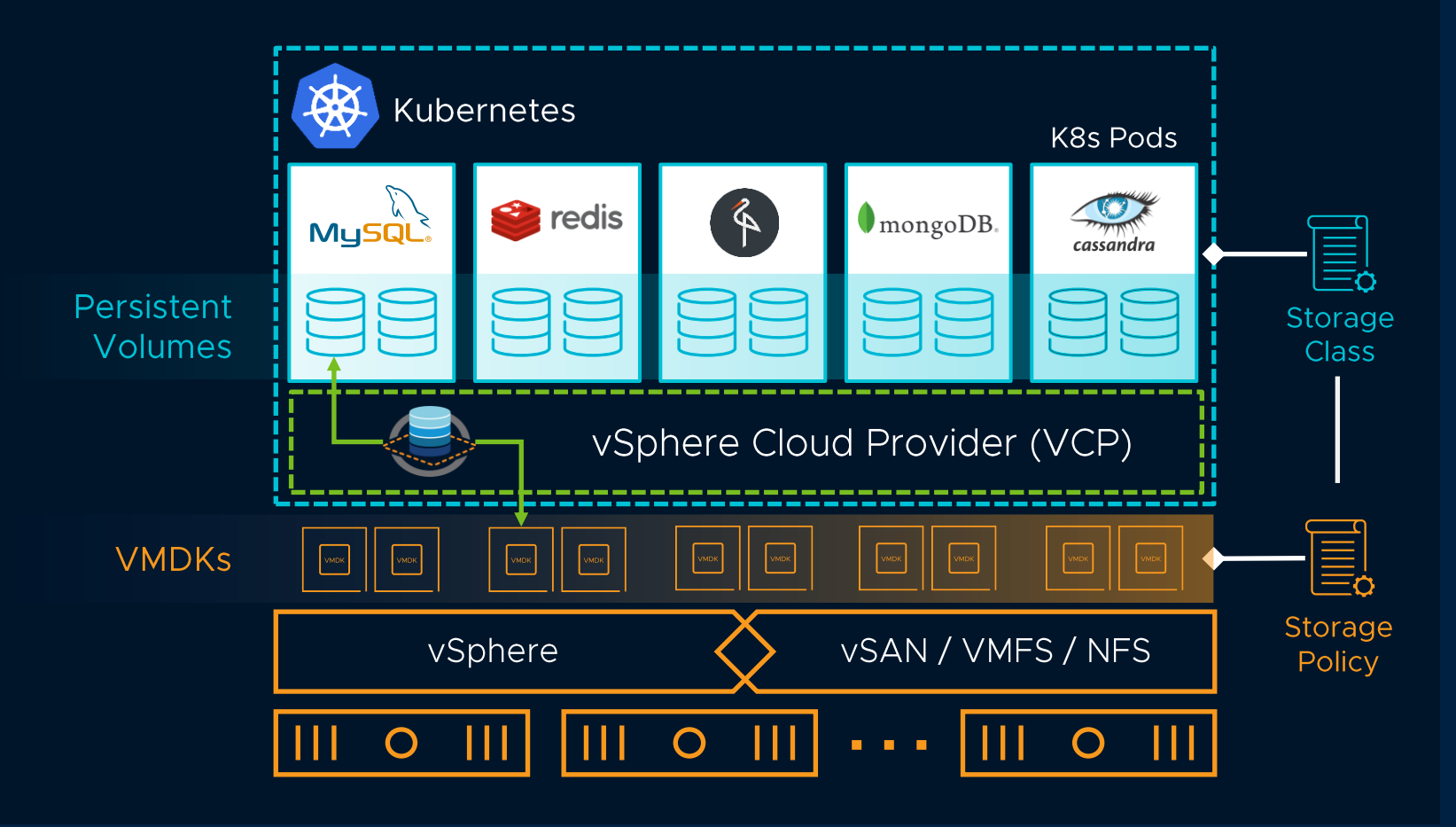

Natively built into Kubernetes

Policy driven dynamic provisioning of Kubernetes persistent volumes

Data services at a granularity of a container volume via SPBM

Not without its drawbacks

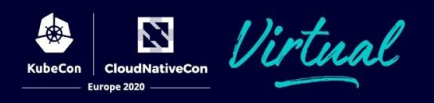

#### vSphere 6.7 Update 3 – CNS Platform Introduction The present

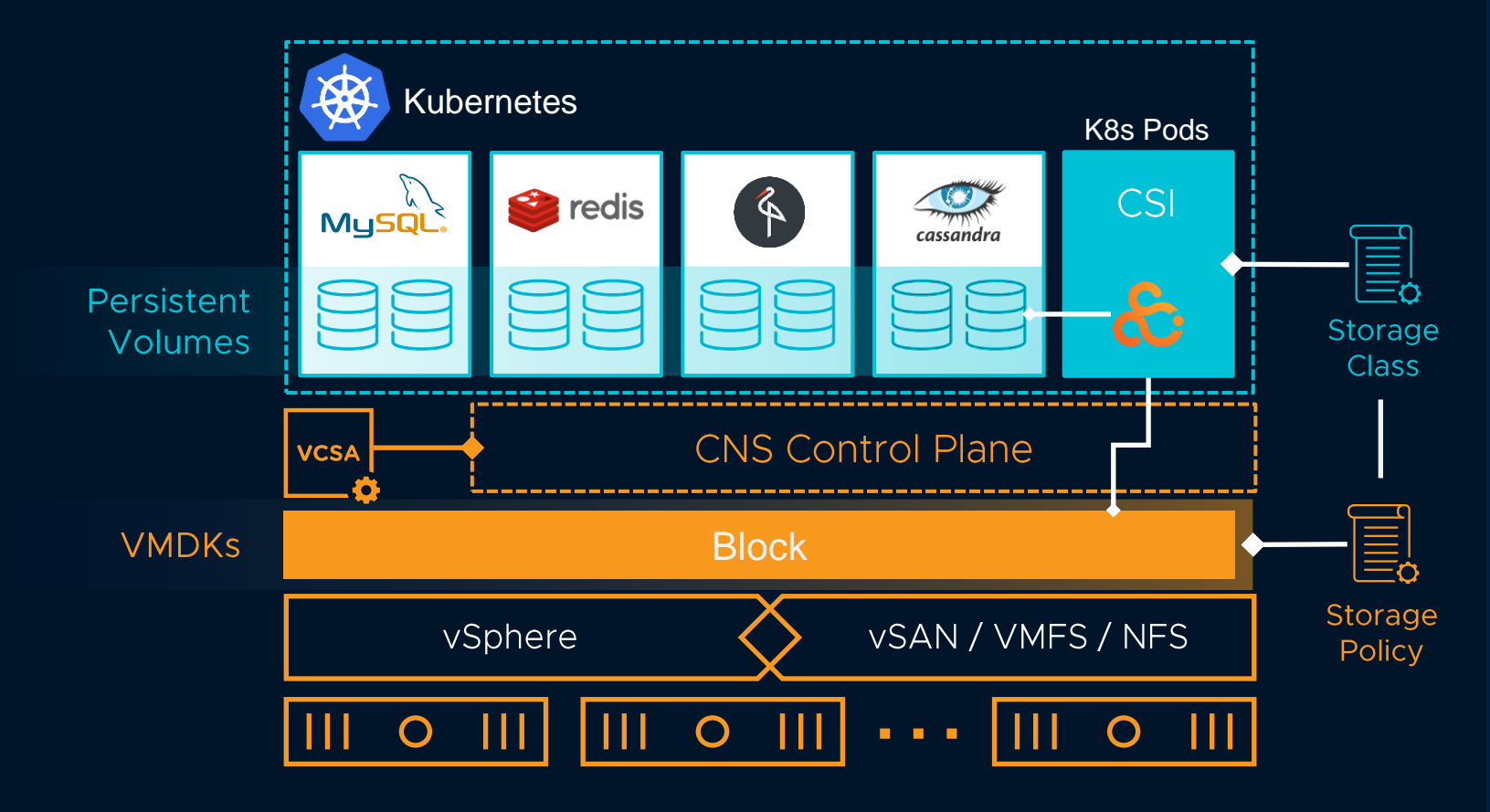

Built on the **CSI standard** for container storage

**Policy driven dynamic provisioning** of Kubernetes persistent volumes

Enabling **operational consistency** between VM and container infrastructure management

Abstracts the storage **infrastructure for developers**

7

### Continued Integration of Cloud Native Storage in vSphere and vSAN The present

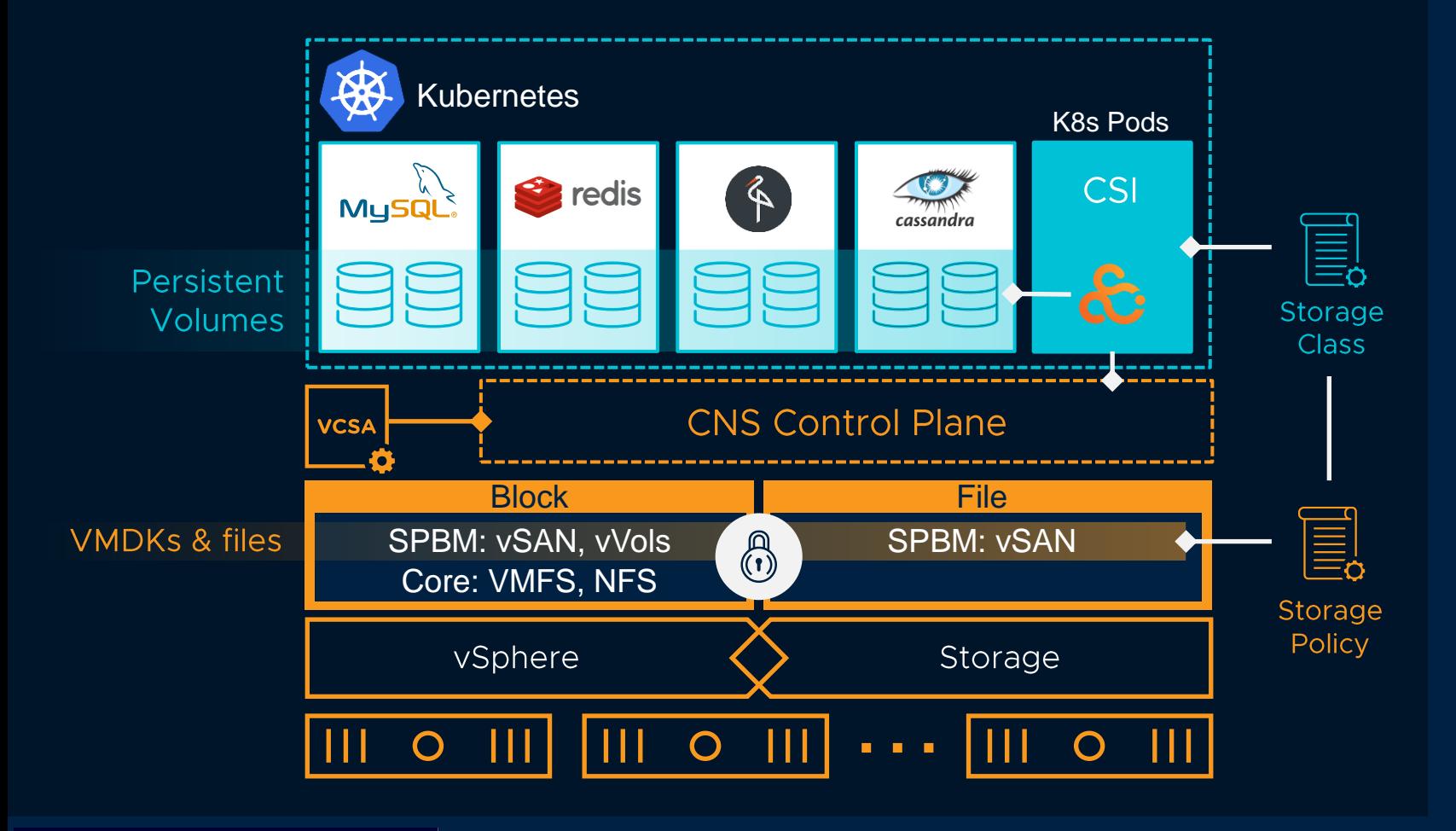

Offer **file-based** persistent **volumes on vSAN** Supports basic **vVol** primitives Enable persistent volume **encryption and snapshots** Supports volume resizing

Supports a mix of tooling

- Wavefront
- **Prometheus**
- vR Ops

## Policy Based Management for Kubernetes Workloads

Dynamic Provisioning Workflow for Block Container Volumes

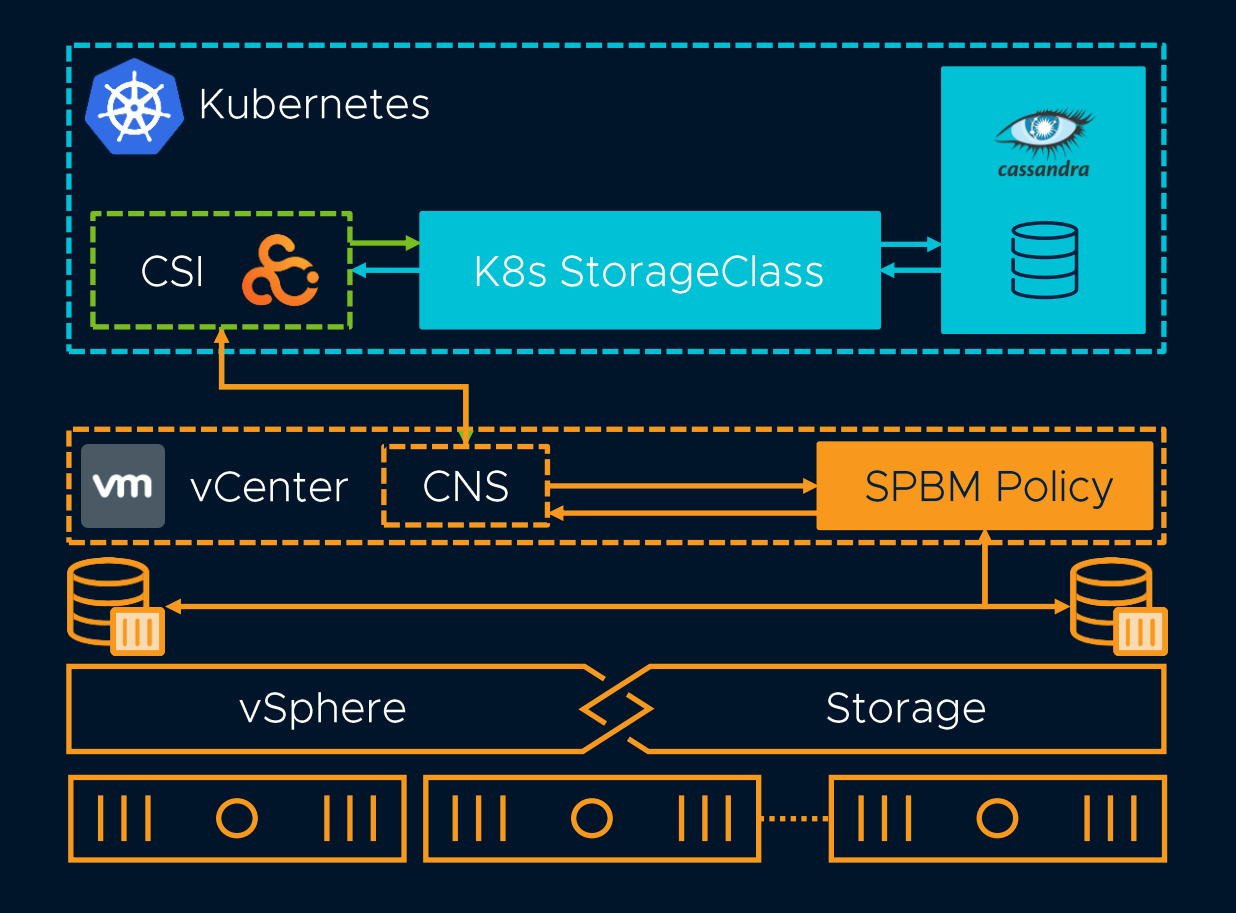

**Dynamically create volumes** on tiers of storage **Preferred method** of storage provisioning Admin **intervention not required** Completely **automated volume LCM**

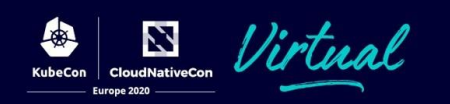

# VCP to CSI Migration

Beta in K8s 1.19 and vSphere 7.0 U1

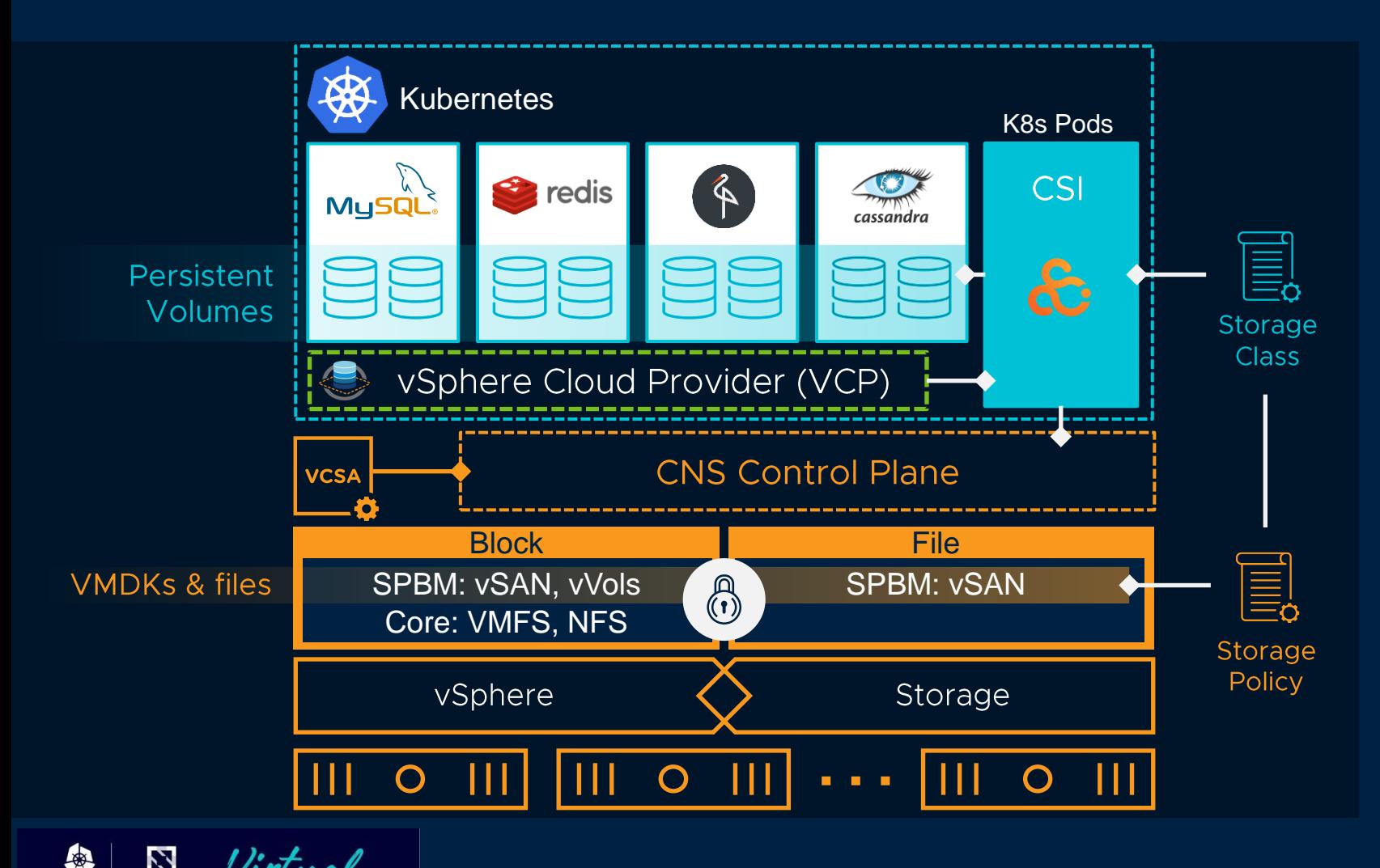

Offers **migration** from legacy VCP **to supported CSI driver**

Transparent to the application

**Volumes** converted to FCDs and **included in CNS UI**

Requires new CSI driver and vSphere version

**Belie** 

# Recently added Features + Changes What are they? How to Use Them

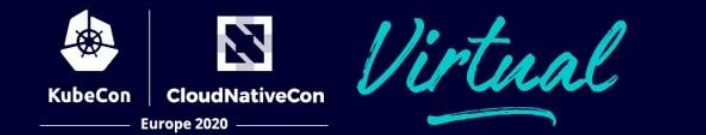

### Recent / Planned Changes

Warning this session was pre-recorded so this is based on plans for a release in the KubeCon Europe timeframe - we will update actual status during Q&A

[NEW] Support for NSX-T based Load Balancers PR: [#292](https://github.com/kubernetes/cloud-provider-vsphere/pull/292) [NEW] Initial implementation for YAML based config. PR: [#305](https://github.com/kubernetes/cloud-provider-vsphere/pull/305) [NEW] Update CPI image to use non-root account. PR: [#297](https://github.com/kubernetes/cloud-provider-vsphere/pull/297) [NEW] Add support for Resource Pool and Folder traversal for Zones/Regions. PR:  $\#362$  $\#362$ [ENHANCE] InstanceExistsByProviderID Signal Deletion to K8s. PR: [#359](https://github.com/kubernetes/cloud-provider-vsphere/pull/359) [ENAHNCE] Update docs for VMTools exclude-nics filtering. PR: [#349](https://github.com/kubernetes/cloud-provider-vsphere/pull/349) [ENHANCE] Added guide on how to install CSI on an already-existing K8s cluster. PR:  $\#293$  $\#293$ [ENAHNCE] Documentation updates. PR: [#310,](https://github.com/kubernetes/cloud-provider-vsphere/pull/310) [BUG] Don't cache instances if addresses are not found. PR:  $\#336$  $\#336$ [BUG] vSphere cloud-controller-manager should tolerate not-ready taint. PR:  $\#339$  $\#339$ [BUG] Prevent guest from getting cached when unable to get properties. PR: [#343](https://github.com/kubernetes/cloud-provider-vsphere/pull/343) [BUG] Remove ToLower when using FQDN. PR: [#352](https://github.com/kubernetes/cloud-provider-vsphere/pull/352) [BUG] Log does not print node initialization success when zone labels are not configured. PR:  $\#361$  $\#361$ 

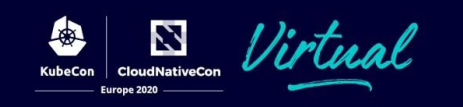

# Kubernetes on Desktop hypervisors Unique aspects of running on Fusion and Workstation

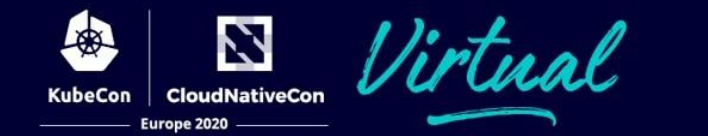

### VMware Desktop Hypervisors: Fusion + Workstation

Industry changing local virtualization tools

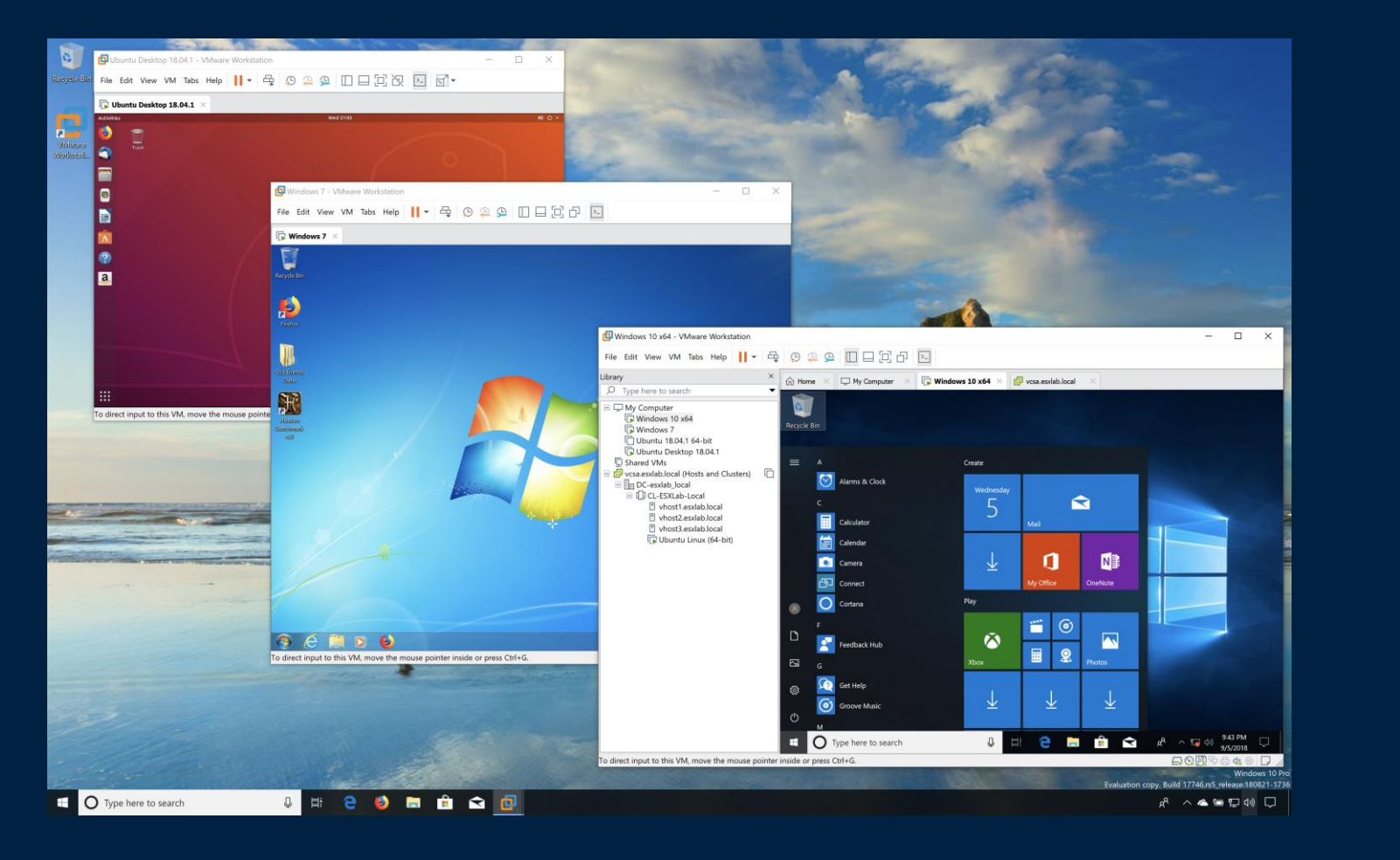

#### **VMware Workstation**

- Type-2 Hypervisor
- Originally "VMware 1.0 for Linux"
	- Introduced in 1999
	- ESX was based on this
- Windows + Linux
	- Host and Guest
- Virtual Networking
- Used by *millions* of Developers and IT professionals worldwide

## VMware Desktop Hypervisors: Fusion + Workstation

Industry changing local virtualization tools

#### **VMware Fusion**

- Type-2 Hypervisor
- Originally introduced in 2007
	- Possible because Apple transitioned to Intel x86
	- Based on Workstation code
- Mac only
- Windows, Linux + macOS Guests
- Virtual Networking
- Used by *millions* of Developers and IT professionals worldwide

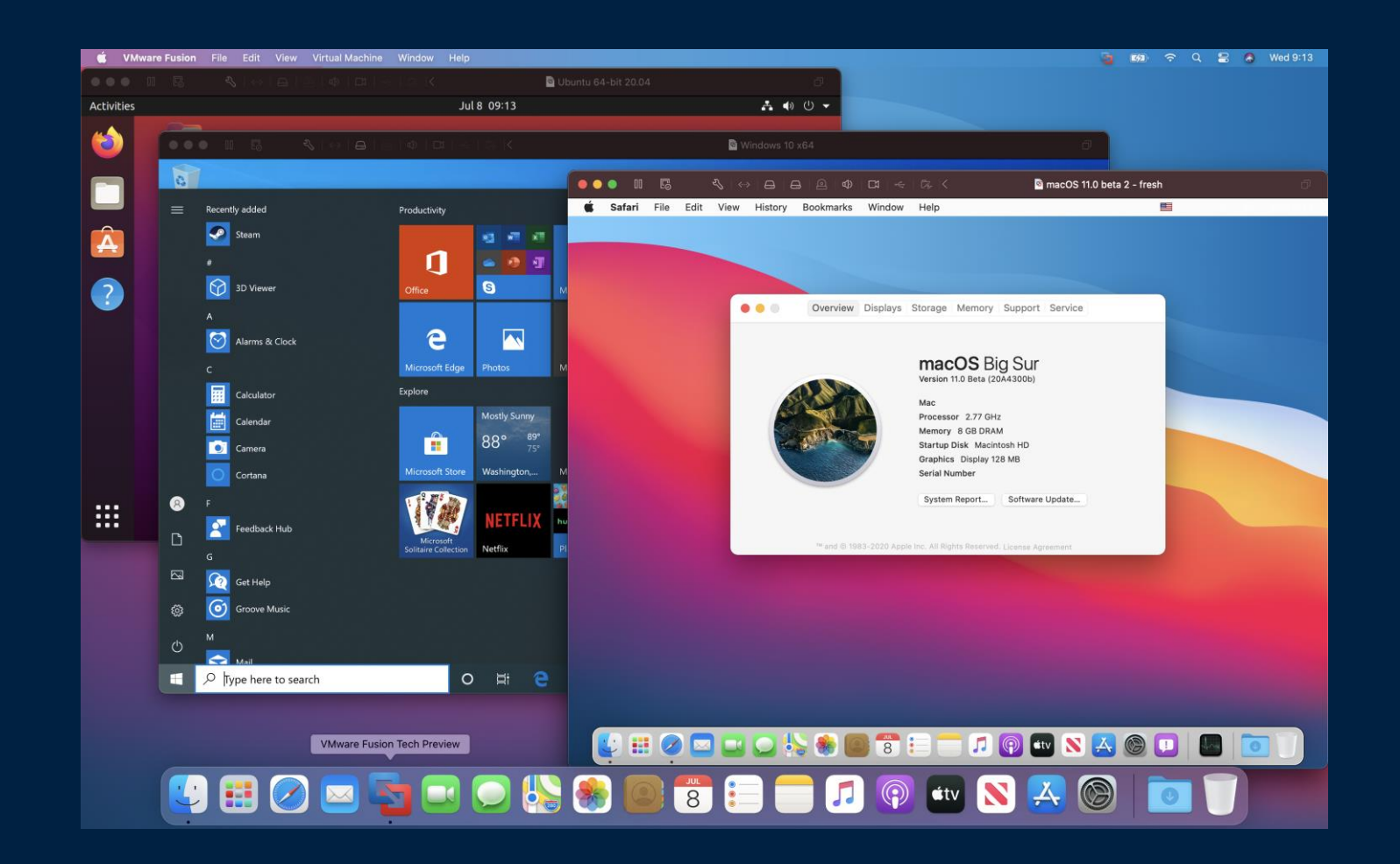

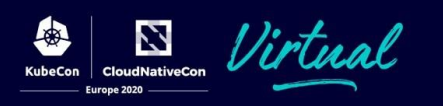

## Project Nautilus: OCI Containers in Fusion and Workstation

#### $\bullet$   $\bullet$   $\quad$   $\mathbb{R}$ <sup>1</sup>

#### 2- mike@OctoBook: ~

vctl - A CLI tool for the Nautilus Container Engine powered by VMware Fusion vctl Highlights:

- . Build and run OCI containers.
- . Push and pull container images between remote registries & local storage.
- . Use a lightweight virtual machine (CRX VM) based on VMware Photon OS to host a container
- . Use 'vctl system config -h' to learn more.
- . Easy shell access into virtual machine that hosts container. See 'vctl execym'.

#### USAGE:

vctl COMMAND [OPTIONS]

#### COMMANDS:

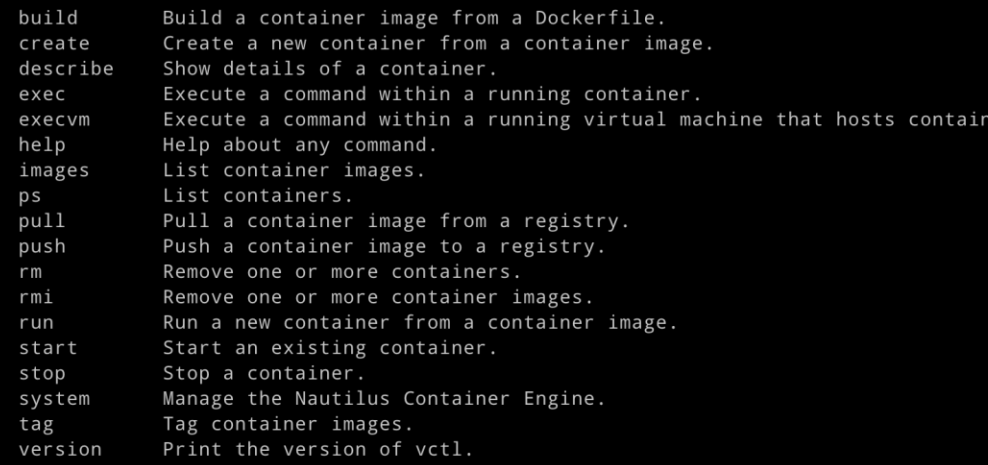

Run 'vctl COMMAND --help' for more information on a command.

OPTIONS: -h, --help Help for vctl

#### mike@OctoBook

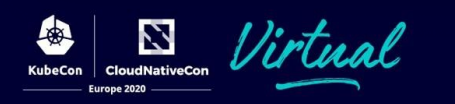

#### **Containers without Docker**

- vctl: New but familiar CLl
- Based on containerd
- Facilitated by 'CRX' runtime from vSphere (Project Pacific)
- Simple 'build', 'run', 'pull', 'push' workflows
	- **'kind' support coming soon!**
- containerd socket exposed: hack away!
	- ~/.vctl/storage/containerd/run/containerd/containerd.sock

See

<https://github.com/VMwareFusion/nautilus> for latest (20H2 as of now)

### Desktop Hypervisor resources

15.5.6 Download Links: [Linux](https://www.vmware.com/go/getworkstation-linux) [Windows](https://www.vmware.com/go/getworkstation-win) MAC: [Fusion](https://blogs.vmware.com/teamfusion/2020/05/fusion-11-5-now-supports-containers.html) [11.5.5](VMware-Fusion-11.5.5-16269456.dmg)

Workstation Tech Preview 20H2

- Download Links [Linux](https://bit.ly/get-workstation-tp-linux) [Windows](https://bit.ly/get-workstation-tp) [MAC](https://bit.ly/get-fusion-tp)
- TP getting Started Guide [link](https://communities.vmware.com/docs/DOC-42036)

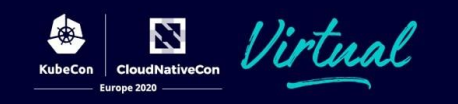

# Kubernetes on a Desktop Hypervisor

demo

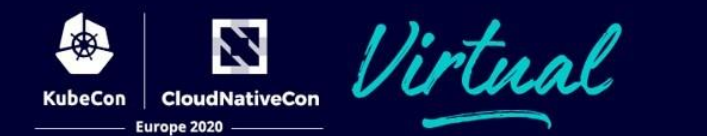

Linux and MAC (Fusion) are similar

Step 1 – download the parts you will need

1. Windows Installer for Workstation hypervisor

<https://bit.ly/get-workstation-tp>

- 2. Go language we are going to install driver by building it from source <https://golang.org/dl/go1.14.6.windows-amd64.msi>
- 3. Git for command line needed by go [github.com/git-for-windows/git/releases/download/v2.28.0.windows.1/Git-2.28.0-64-bit.exe](https://github.com/git-for-windows/git/releases/download/v2.28.0.windows.1/Git-2.28.0-64-bit.exe)
- 4. Kubectl Kubenetes CLI

<https://storage.googleapis.com/kubernetes-release/release/v1.18.6/bin/windows/amd64/kubectl.exe>

5. Minikube for Windows

[github.com/kubernetes/minikube/releases/download/v1.12.1/minikube-installer.exe](https://github.com/kubernetes/minikube/releases/download/v1.12.1/minikube-installer.exe)

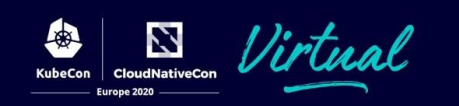

Step 2 Install what you downloaded

- 1. Install the Workstation hypervisor
- 2. Install Go language tools
- 3. Install Git
- 4. Put Workstation and Go directories in your search path Example C:\Program Files (x86)\VMware, C:\Go\bin
- 5. Install Docker machine driver used by minikube, at a command line go get -u github.com/machine-drivers/docker-machine-driver-vmware
- 6. Put kubectl in a location within your search path
- 7. Install minikube

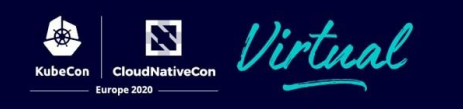

Step 3 - Configure minikube : do these at a command line

minikube config set vm-driver vmware minikube config set cpus **4** minikube config set memory **16384** minikube config set disk-size **50g** minikube config set host-only-cidr **192.168.99.1/24** minikube config set kubernetes-version **v1.18.6**

minikube config view

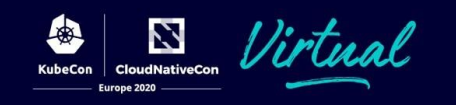

### Invoke network editor

Optional Step 4: Set network CIDR using Network editor from VMware Workstation Menu

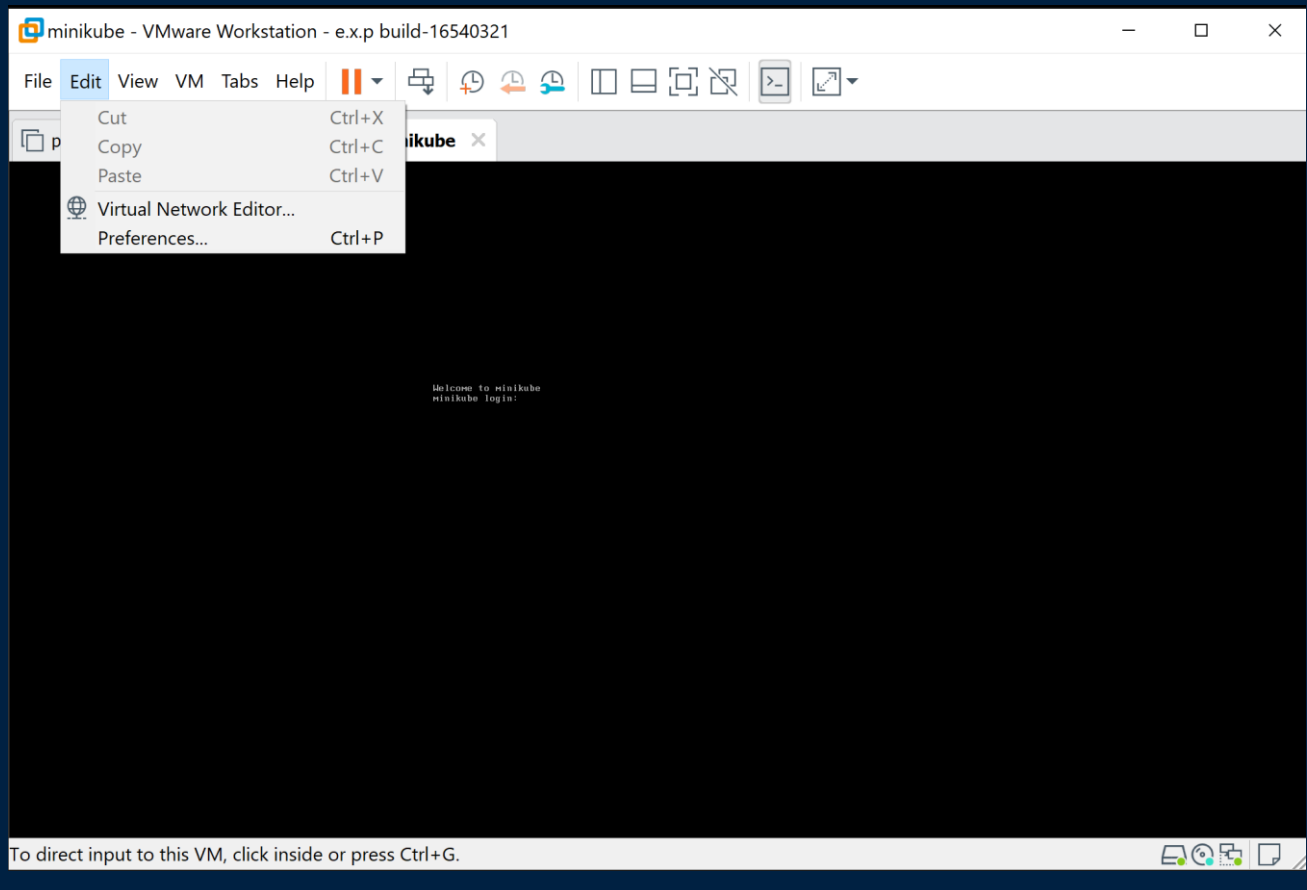

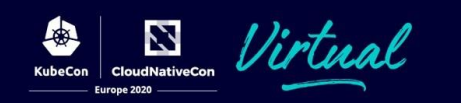

# Invoke network editor

We are going to edit VMnet8

We are changing the CIDR of this network to 192.168.99.0/24

- 1. Hit Change Settings button
- 2. Change the Subnet IP
- 3. Hit the DHCP Settings button

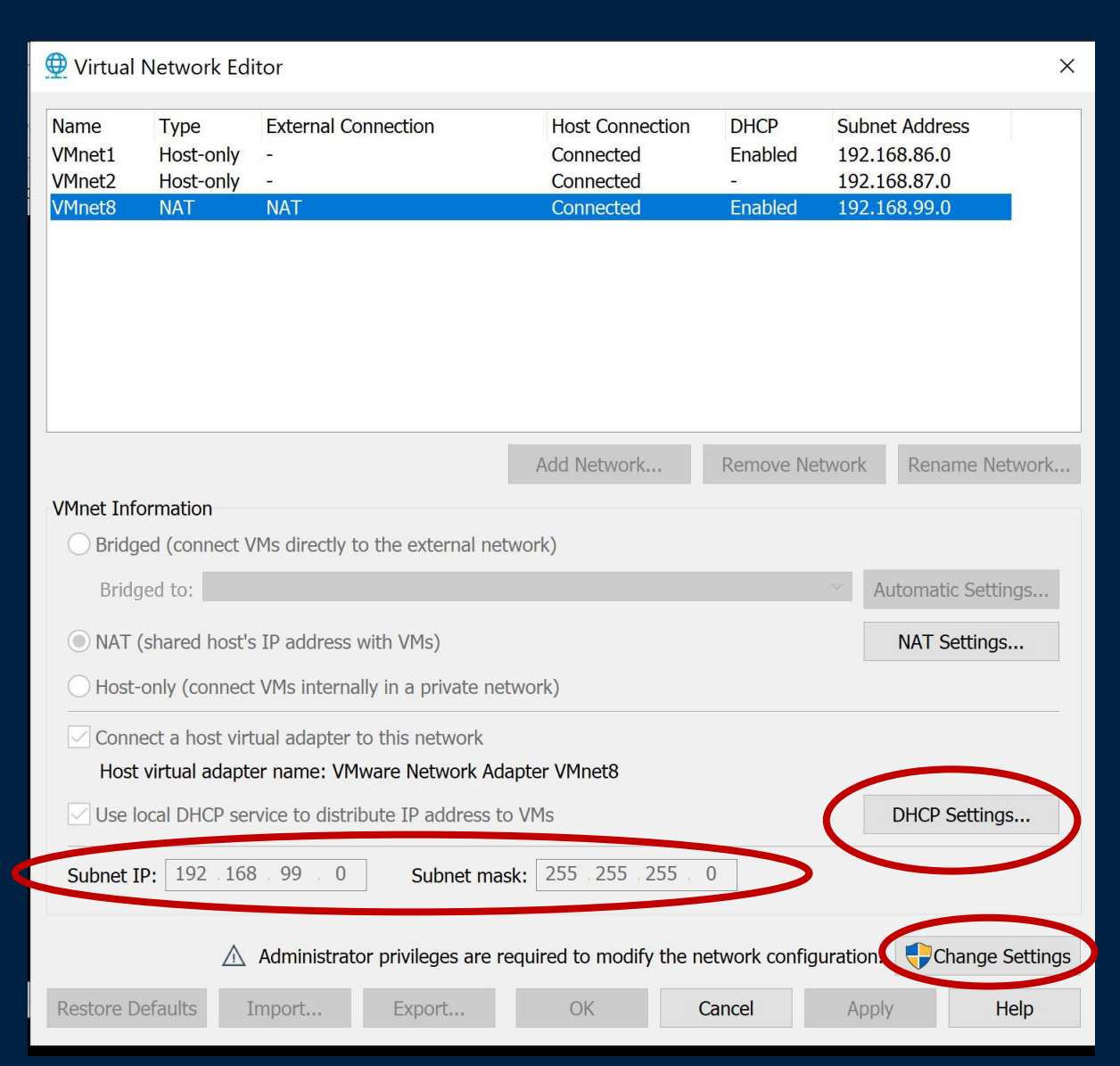

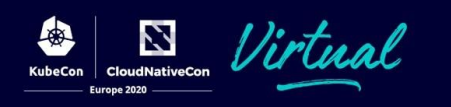

#### We are going to edit VMnet8 Invoke network editor

#### Change prefix of DHCP range to 192.168.99.x

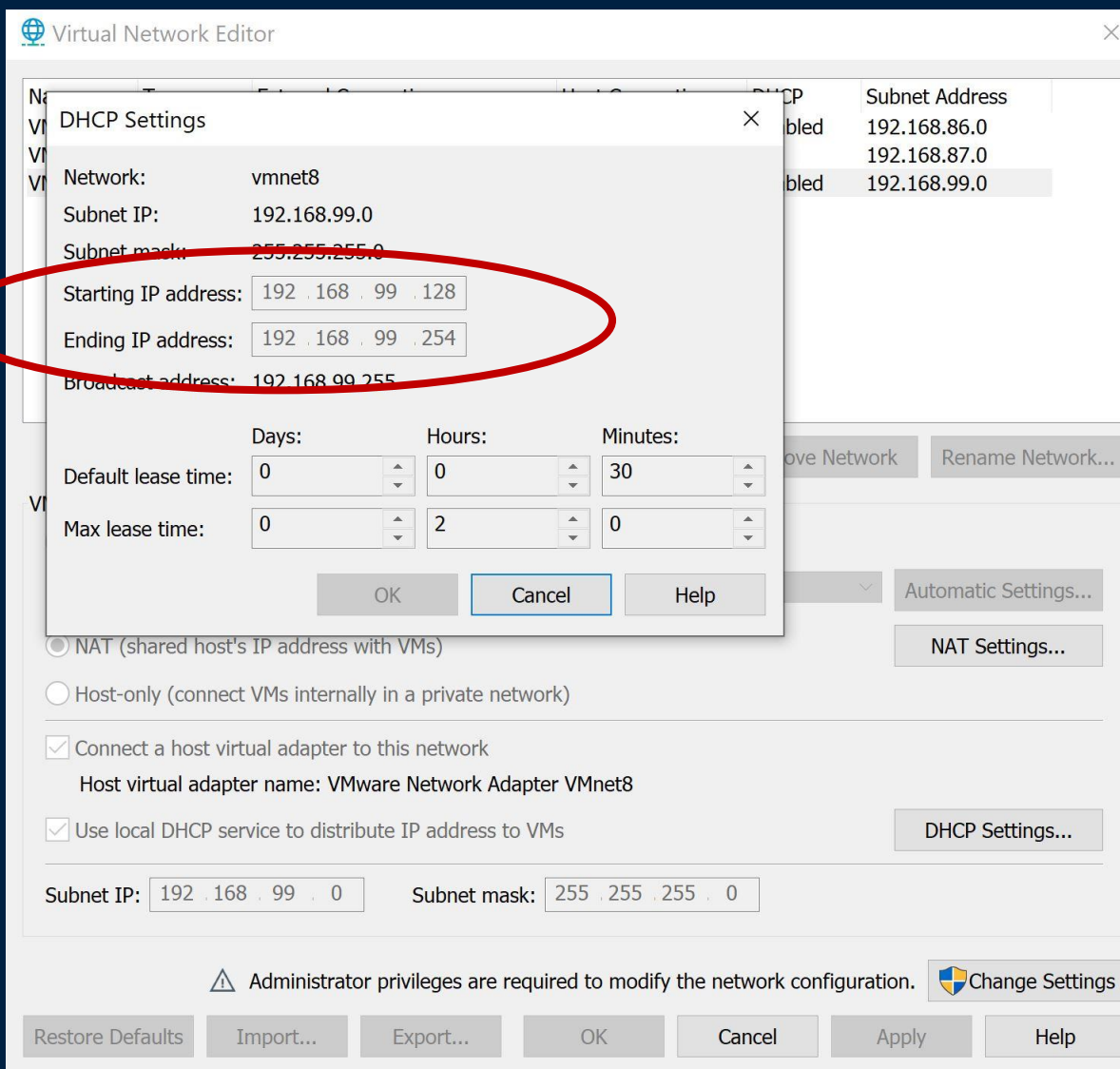

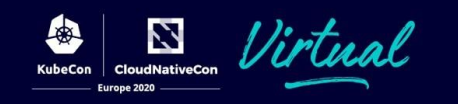

Step 5 – Start minikube – build and run a VM with Kubernetes installed

#### C:\>minikube start --alsologtostderr -v=8

\*Done! Kubectl is now configured to use minikube  $\ldots$ 

#### C:\>minikube status

minikube status minikube type: Control Plane host: Running kubelet: Running apiserver: Running kubeconfig: Configured

#### C:\>kubectl version

Client Version: version.Info{Major:"1", Minor:"18", GitVersion:"v1.18.6", GitCommit:"dff82dc0de47299ab66c83c626e08b245ab19037", GitTreeState:"clean", BuildDate:"2020-07-15T16:58:53Z", GoVersion:"go1.13.9", Compiler:"gc", Platform:"windows/amd64"} Server Version: version.Info{Major:"1", Minor:"18", GitVersion:"v1.18.6", GitCommit:"dff82dc0de47299ab66c83c626e08b245ab19037", GitTreeState:"clean", BuildDate:"2020-07-15T16:51:04Z", GoVersion:"go1.13.9", Compiler:"gc", Platform:"linux/amd64"}

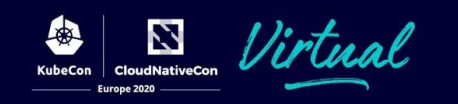

Step 6 – use Kubernetes

#### C:\>kubectl version

Client Version: version.Info{Major:"1", Minor:"18", GitVersion:"v1.18.6", GitCommit:"dff82dc0de47299ab66c83c626e08b245ab19037", GitTreeState:"clean", BuildDate:"2020-07-15T16:58:53Z", GoVersion:"go1.13.9", Compiler:"gc", Platform:"windows/amd64"} Server Version: version.Info{Major:"1", Minor:"18", GitVersion:"v1.18.6", GitCommit:"dff82dc0de47299ab66c83c626e08b245ab19037", GitTreeState:"clean", BuildDate:"2020-07-15T16:51:04Z", GoVersion:"go1.13.9", Compiler:"gc", Platform:"linux/amd64"}

#### C:\>minikube addons enable metallb C:\>minikube addons enable dashboard C:\>minikube addons list

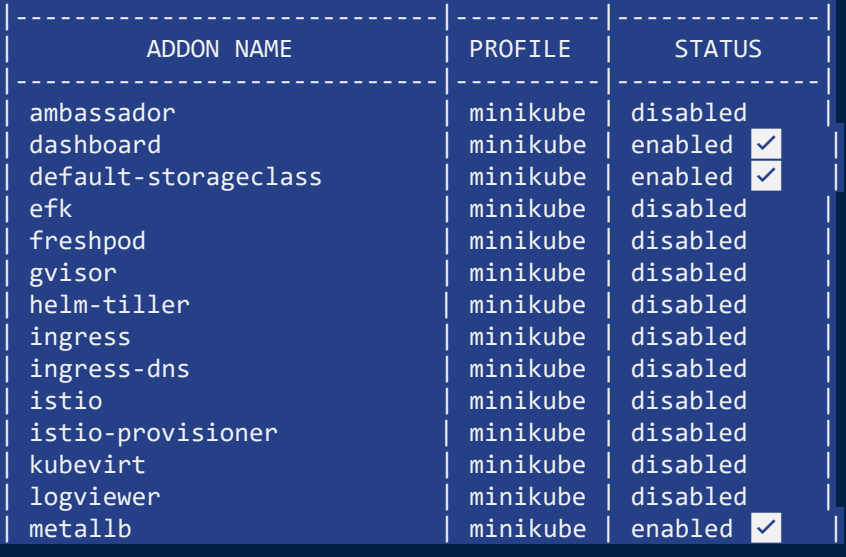

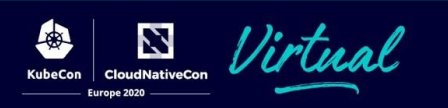

Configure load balancer using dashboard

#### C:\>minikube dashboard

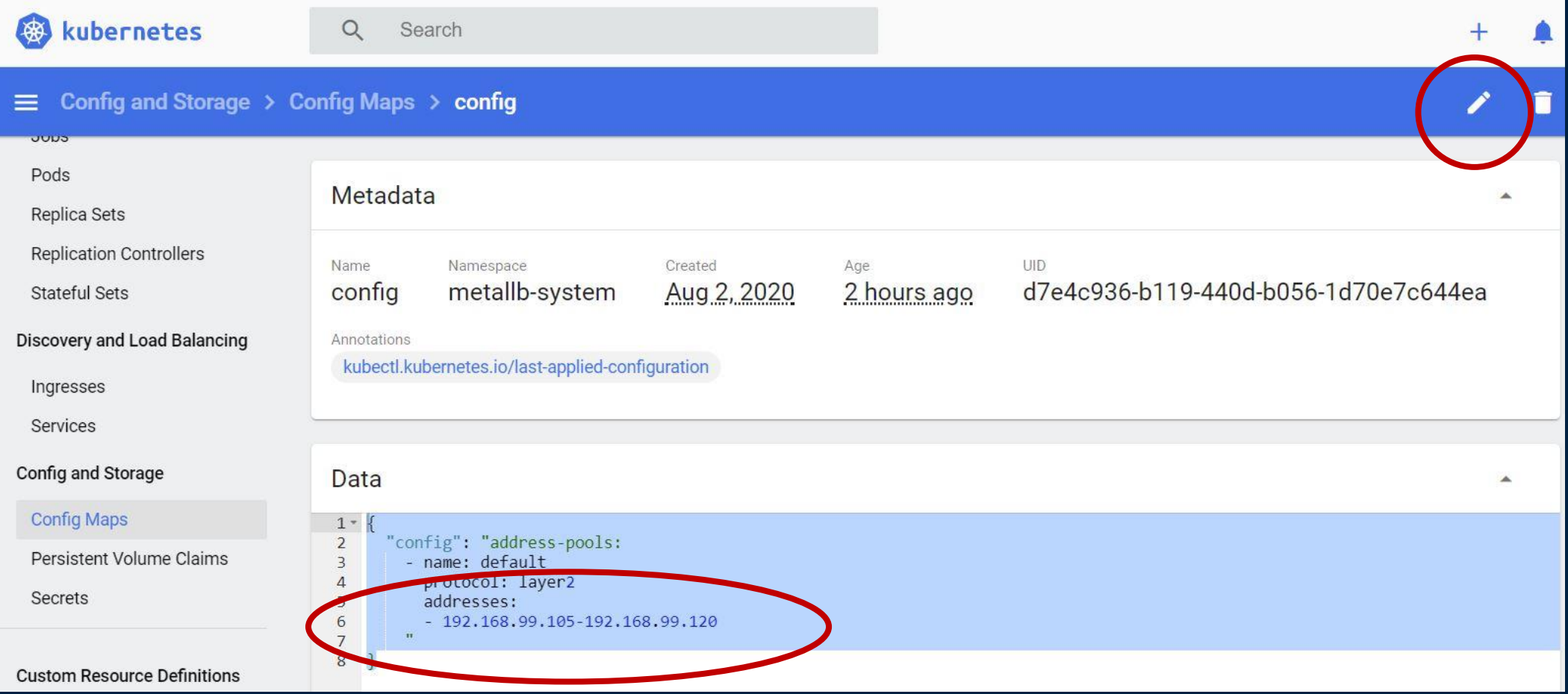

Deploy a service

Open a new command prompt session since the dashboard has the first one tied up

C:\>kubectl create deployment hello-minikube --image=k8s.gcr.io/echoserver:1.10

C:\>kubectl expose deployment hello-minikube --type=LoadBalancer --port=80 --targetport=8080

Find the service in the dashboard with an exposed URL link or get the load balancer hosted URL from the command line

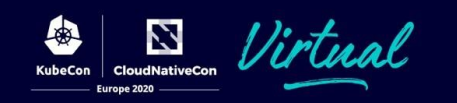

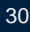

#### What is it? Kubernetes VMware User Group

Similar to SIGs and Working Groups - intended to serve the needs of users running Kubernetes on particular platforms.

The VMware User group is the first (and currently only) K8s UG for a platform - covers running K8s on all VMware hypervisors.

#### Why is this important?

#### Create community culture among our users

- Users can help each other
- Users can help us make Kubernetes better and strengthen user experience on our platforms:
	- Feature requests
	- Feedback + issue resolution

#### Who is involved?

Co-chairs

- Steven Wong, MAPBU CET
- Myles Gray, VMware Storage Tech Marketing, UK

#### User Co-leads

- **Bryson Shepherd, Walmart**
- Joe Searcy, T-Mobile

#### 125+ Slack channel participants as of July 2020

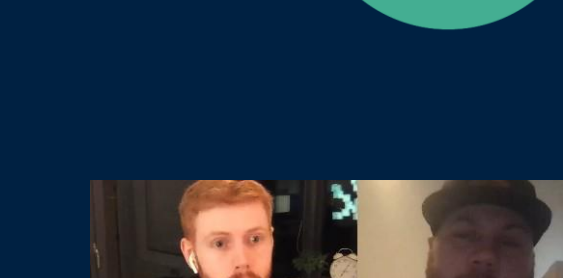

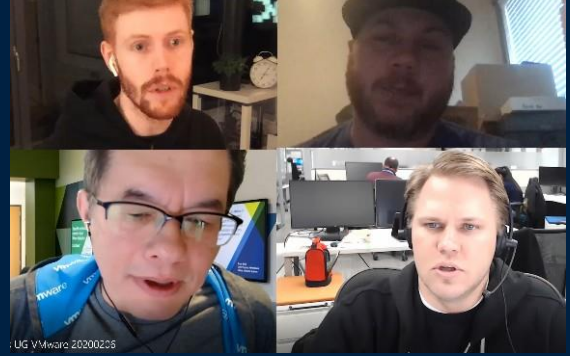

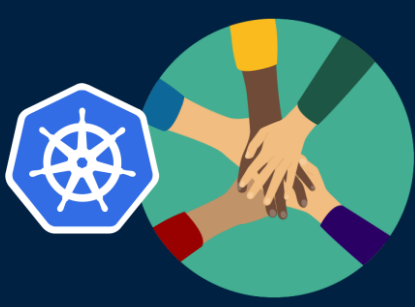

### Kubernetes VMware User Group

User Group Meeting: First Thursday each month 11am PT calendar [link](https://calendar.google.com/calendar/embed?src=cgnt364vd8s86hr2phapfjc6uk%40group.calendar.google.com)

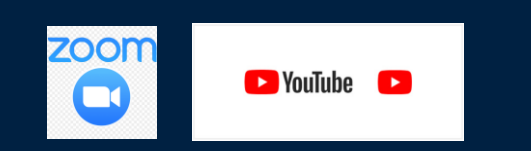

Link to join the group

• [groups.google.com/forum/#!forum/kubernetes-ug-vmware](https://groups.google.com/forum/#!forum/kubernetes-ug-vmware)

Link to join Slack channel

• <https://kubernetes.slack.com/messages/ug-vmware>

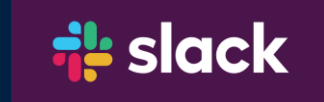

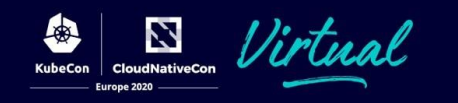

### Speaker contact info

Deck link: <https://sched.co/ZewL>

Some other related sessions:

Cloud Provider out of tree (next): [sched.co/ZeuY](https://sched.co/ZeuY) K8s User experience (Thursday): [sched.co/Zeue](https://sched.co/Zeue) vSphere Cloud Provider (Thursday): [sched.co/ZevZ](https://sched.co/Zeue)

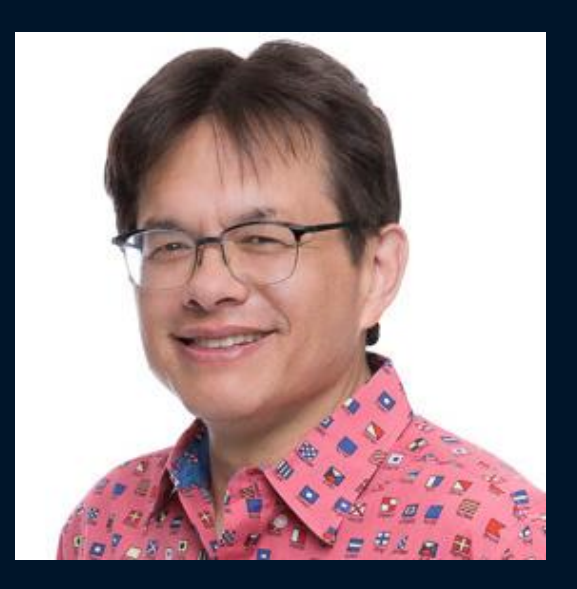

Steve Wong VMware @cantbewong

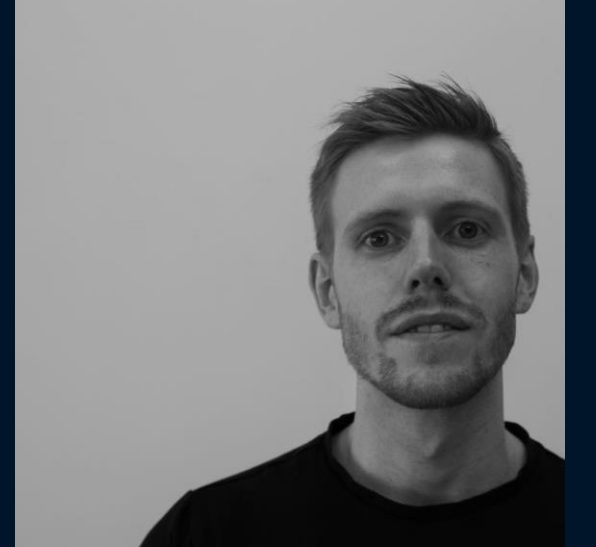

Myles Gray VMware

@mylesagray

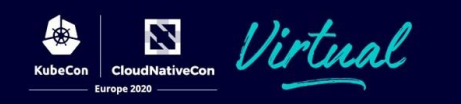

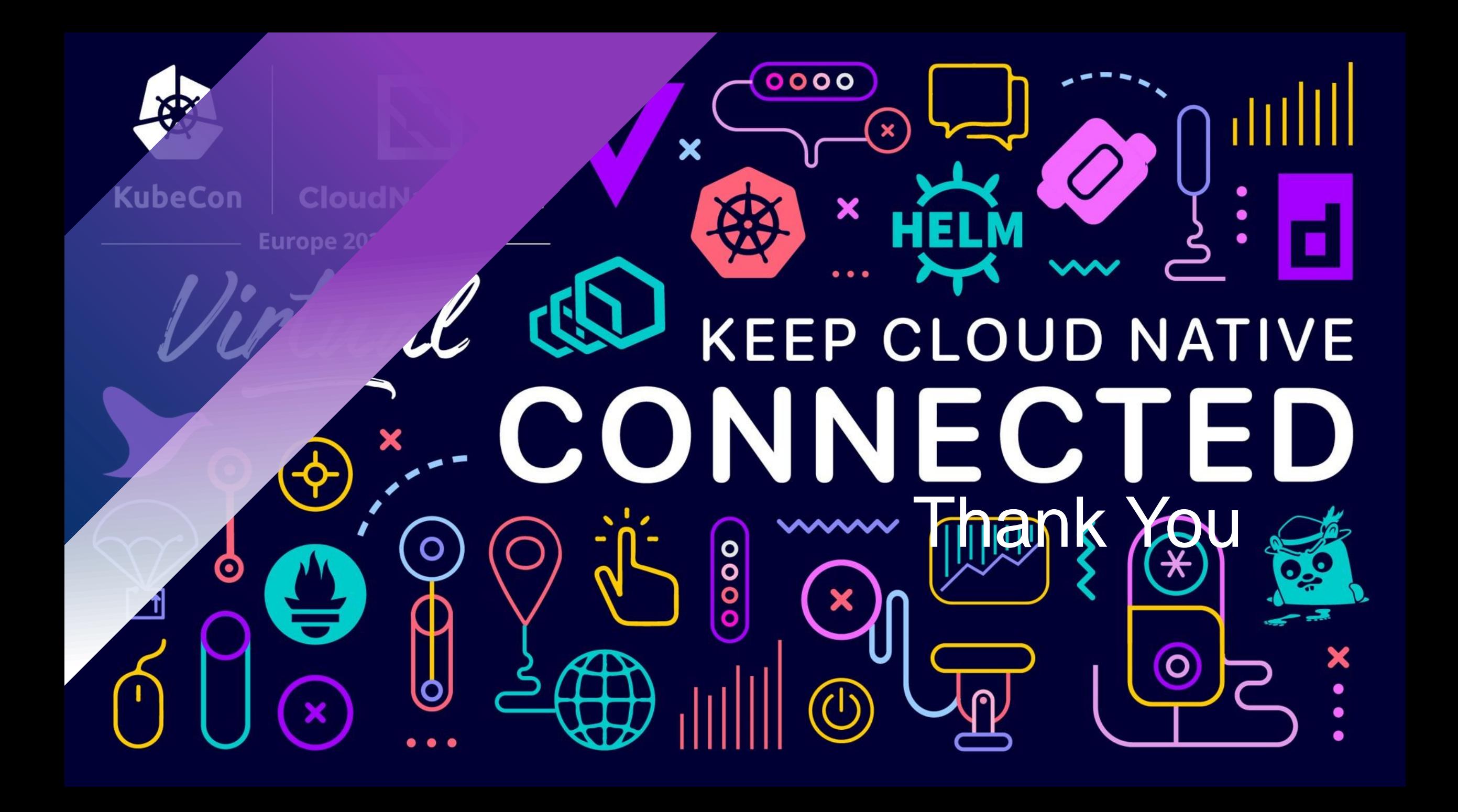